# Cal**SAWS | Information Transmittal (CIT) 0043-20**

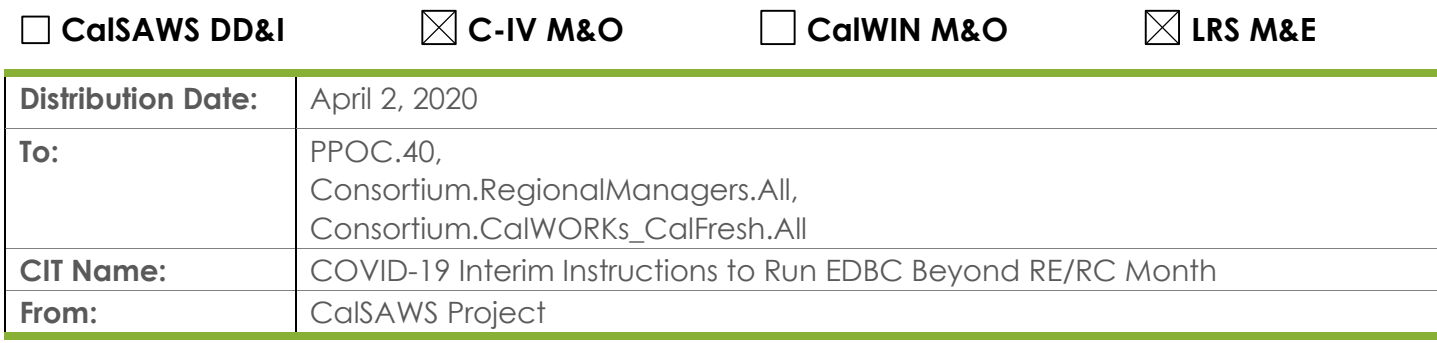

## **PPOCs, please forward to the appropriate impacted staff in your county:**

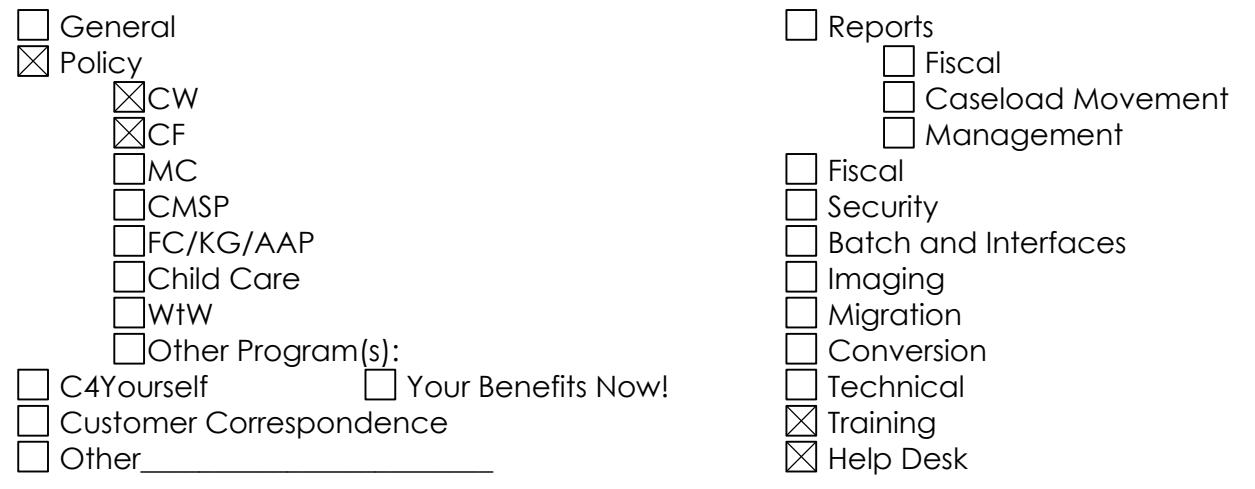

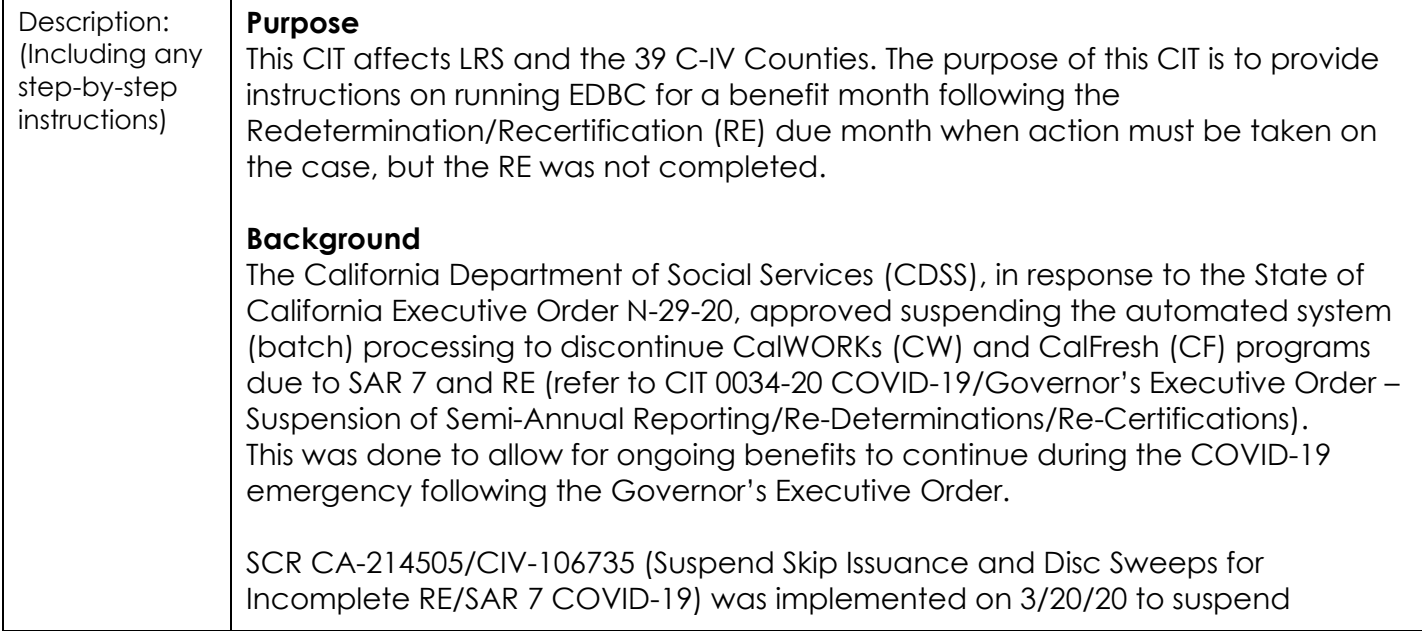

automatic batch discontinuances for cases that were targeted to be discontinued effective April and May due to not submitting or completing the RE or SAR process.

### **Additional Information**

SCRs CA-214635/C-IV-106787 (Advance CW/CF RE Due Month for March - May 2020) will implement system updates to move out RE dates per direction from CDSS. These SCRs are scheduled for implementation on April 30, 2020. Until those changes are implemented, users will encounter EDBC Validations that will prevent them from running EDBC for any months beyond the RE due month.

## C-IV System:

Currently in C-IV, a user is unable to select the EDBC RE run reason unless the RE packet is marked as 'N/A,' or 'Reviewed – Ready to run EDBC' on the 'Customer Reporting Detail' page. If a user runs EDBC for a month after the RE due month without selecting the RE run reason, C-IV will display a hard validation message when the user clicks 'Accept' on the 'CalFresh EDBC Summary' or 'CalWORKs EDBC Summary' page. This functionality exists to prevent benefits from being erroneously issued after the RE due month.

### LRS System:

Currently in LRS, the EDBC RE run reason is automated and is not available for a user to select. If the user attempts to run EDBC for the month immediately following the RE due month, and the RE packet is in 'Reviewed – Ready to run EDBC' status on the 'Customer Reporting Detail' page, LRS will automatically apply the RE run reason, mark the RE packet as 'Complete' and advance the RE period when the user saves the EDBC results. If the user attempts to run EDBC for any other month after the RE due month, LRS will display a hard validation message that prevents the user from running EDBC.

## **County Action**

In general, Counties should not run EDBC on cases that are still active but have a RE due in March, April or May. However, there may be instances in which changes need to be made on the case. Until the project implements CA-214635/C-IV-106787 to move out RE due dates per direction from CDSS, Counties should take the following steps when action needs to be taken on the case, the RE was not completed, and EDBC needs to be run for a month after the RE date.

### C-IV Counties:

1. On the 'Barcode Detail' page, scan/enter the RE barcode number to set it as 'Received'.

If the household did not return the RE packet, open the RE packet from the 'Distributed Documents' page, copy the barcode number from the form, and paste it into the 'Barcode Detail' page. If the RE packet was not sent, but there is a RE record on the 'Customer Reporting Detail' page, then the user would need to manually generate a RE packet (Do not send the RE packet), then enter the barcode number on the 'Barcode Detail' page.

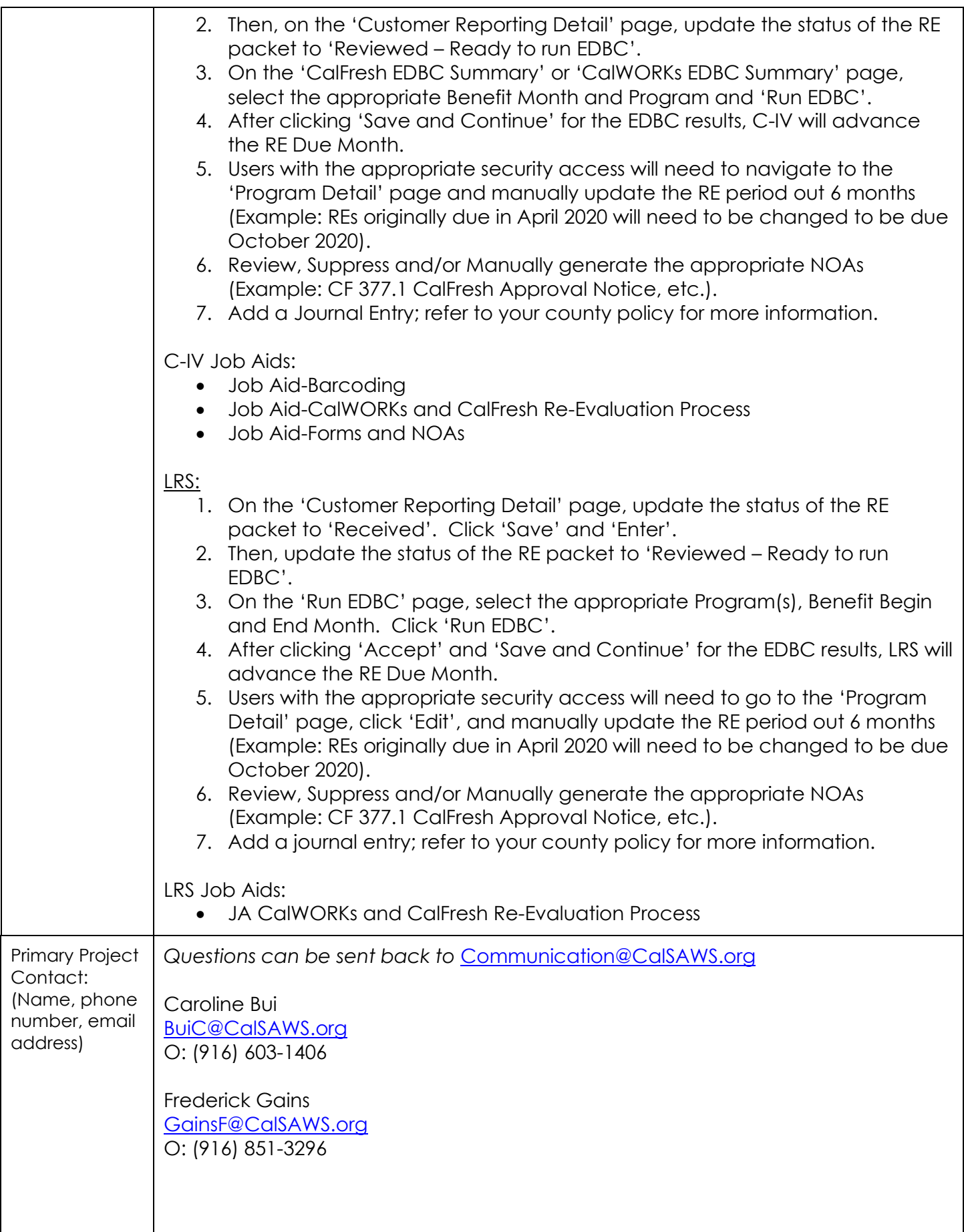

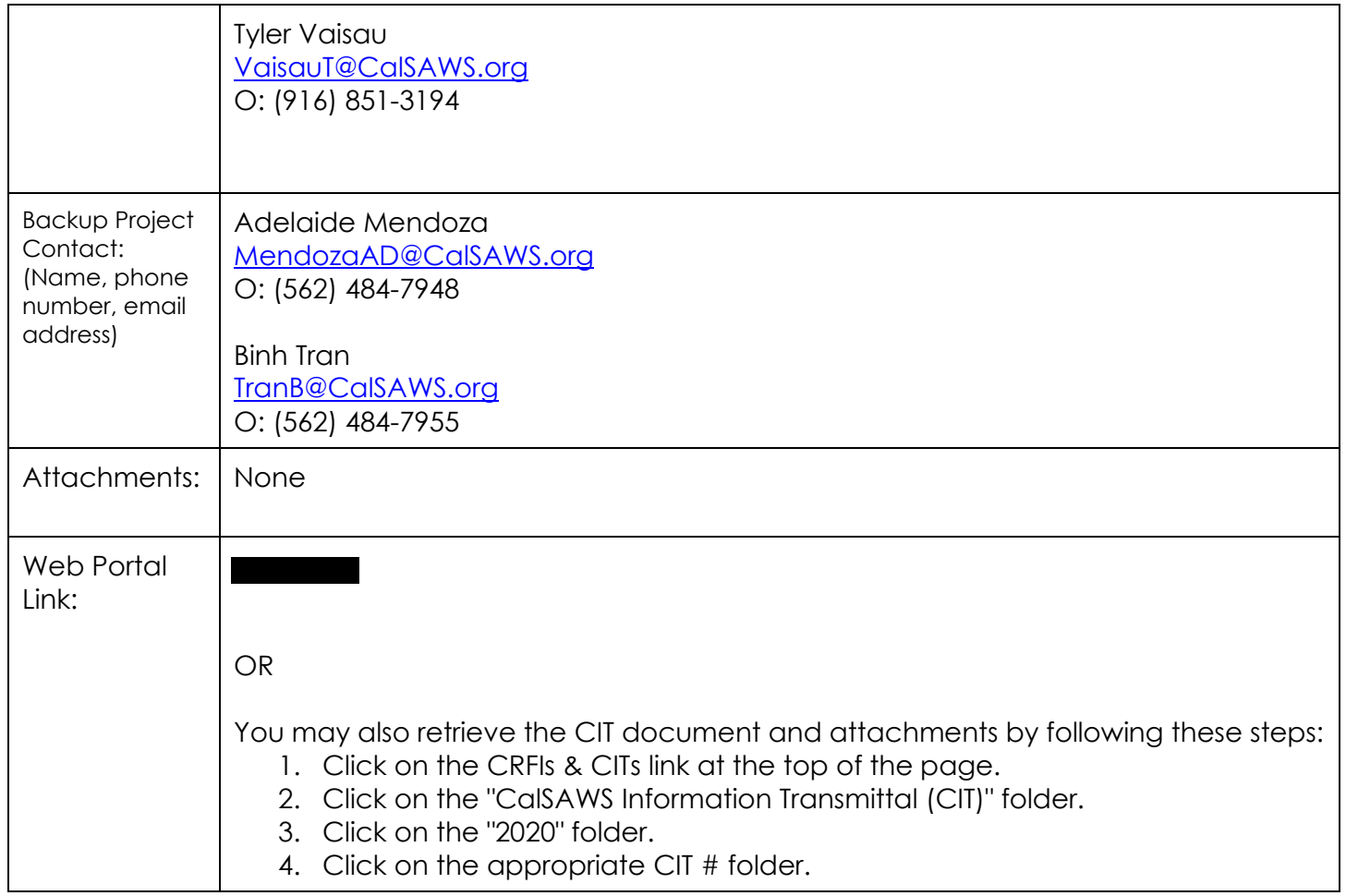